# **OFF 215: MICROSOFT OUTLOOK**

## **Citrus College Course Outline of Record**

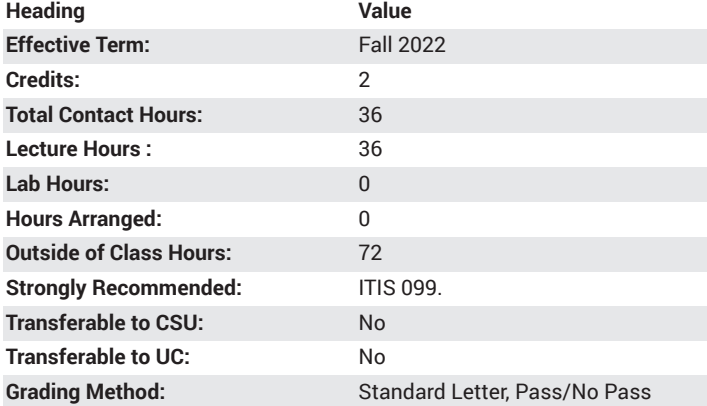

## **Catalog Course Description**

An introduction to Microsoft Outlook scheduling and organizing program. Topics include creating and editing a calendar, contacts, task list, journal, notes, synchronizing personal digital assistant, and communicating with an electronic mail system. 36 lecture hours.

#### **Course Objectives**

- utilize the basic concepts of Outlook
- choose efficient techniques to schedule and organize a calendar by utilizing the calendar, contacts, tasks features.
- reorganize the office environment by managing a schedule application to send and receive e-mail, managing multiple accounts, reorganizing folders, and customizing Outlook.
- archive files and information and implementing security measures in a scheduling management program.

## **Major Course Content**

- 1. Overview of Outlook
	- a. Working with Outlook
		- i. E-mail, Calendar, Contacts, Tasks, Notes, Journal
	- b. Navigating Outlook
		- i. Outlook Today, Outlook Panes, Tabs, Ribbons, and Dialog Boxes
- 2. E-mail Basics
	- a. Types of E-mail
	- b. Setting up an E-mail Account
	- c. Creating, Sending, and Receiving E-mail
	- d. Handling Attachments
	- e. Understanding Arrangement and Icons
	- f. Cleaning up Your Inbox
- 3. E-mail Special Features
	- a. Type of E-mail Format
	- b. Message Options
	- c. Voting Buttons
	- d. Customize Your E-mail
- 4. Contacts
- a. Creating Contacts
- b. Editing Contact Information
- c. Changing Views in Contacts
- d. Using Contacts
- e. Calendar
- f. Calendar Items
- g. Navigating the Calendar Views
- h. Creating and Editing Calendar Items
- i. Creating and Using Meeting Requests
- 5. Tasks and To-Do Items
	- a. Understanding Task and To-Do Items
	- b. Creating Tasks
	- c. Viewing Tasks and To-do Items
	- d. Managing Tasks
- 6. Folders, Rules, Quick Steps, Categories, and Follow-up Flags
	- a. Using Folders
	- b. Using Rules and Quick Steps
	- c. Using Categories
	- d. Using Follow-Up Flags
- 7. Multiple E-mail Accounts, Advanced E-mail Options, and RSS Feeds
	- a. Setting up Additional E-mail Accounts
	- b. Managing Multiple E-mail Accounts
	- c. Customizing E-mail Options
	- d. Using RSS Feeds
- 8. Advanced Contacts
	- a. Managing Contacts
	- b. Business Cards
	- c. Importing and Exporting
	- d. Using Contacts with Other Office Programs
- 9. Advanced Calendars
	- a. Using Multiple Calendars
	- b. Calendar Options
	- c. Printing and Sharing Outlook Calendar
	- d. Advanced Calendar Features
- 10. Notes, Journal, Search Folders, Shortcuts, and Archiving
	- a. Using the Journal
	- b. Using Search Folders
	- c. Using Shortcuts
	- d. Archiving Outlook Folders
- 11. Sharing, Security, Search, and User Interface
	- a. Sharing Your Outlook with Others
	- b. Security
	- c. Searching for Outlook Items
	- d. Customizing Outlook

#### **Suggested Reading Other Than Required Textbook**

Practice sending and receiving e-mail. Share calendar and contacts.

#### **Examples of Required Writing Assignments**

None required; skill course.

# **Examples of Outside Assignments**

Convert an existing appointment to a recurring calendar appointment. Open the Sales Meeting appointment created in Exercise 3. Set this appointment to recur every Monday from 10-11 a.m. Set a 15-minute reminder for this recurring appointment Set this recurring appointment to end after 10 occurrences.

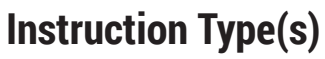

Lecture, Online Education Lecture